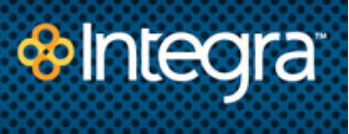

# **AUTO ATTENDANT MENU INSTRUCTIONS**

## **Get started with your new Integra voice messaging service. Our online tool makes it easy to set up and manage your Auto Attendant Menu.**

### **SETTING UP THE NEW AUTO ATTENDANT MENU**

- 1. Go to https://webvm.integra.net.
- 2. Enter your subscriber number, which is your 10-digit menu mailbox number.

3. Enter your PIN, which is also your 10-digit menu mailbox number. *Note: To set a personalized PIN, click the Security link on the home page and follow the instructions.*

- 4. Next, click on the Phone Services link on the home page.
- 5. Select the Extensions tab.
	- $+$  Select an extension number in the left-hand column.
	- $+$  Name the extension by entering a label.

The Action option allows you to designate what should occur when the extension number is selected. You have two options:

#### Option 1: Go to Account

Choose this option if you want the caller to be transferred directly to a voicemail box or menu.

 $+$  Enter the local 10-digit phone number of the voicemail box or menu mailbox.

#### Option 2: Dial Number

Choose this option if you want the caller to reach a person.

Enter the local 10-digit phone number of the person to which you want to transfer the call.

*Note: If the person doesn't answer, the default setting will disconnect, or release, the call after 6 rings. If there is a voicemail box associated with the number, the call should forward to voicemail before the line disconnects.*

#### **ADVANCED SETTINGS:**

Click on Advanced Set-up in the lower right-hand corner of your screen to:

- $+$  Adjust the number of rings before the system releases the call.
- $+$  Transfer the caller to a different mailbox if the person does not answer.
- $+$  Replay the menu greeting to allow callers to select a different menu option.

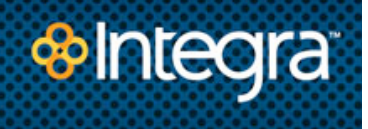

## **TO ESTABLISH TIMEOUT OPTIONS**

- 1. Choose the Phone Services link on the home page.
- 2. Click on the Options tab.

Here you can determine what callers will experience if they do not choose one of the Extension options within a specified a period of time. The default setting is to replay the main menu greeting three times, then disconnect the caller.

## **TO RECORD YOUR AUTO ATTENDANT MENU GREETING**

- 1. Contact Integra Customer Care at 1-866-INTEGRA to receive your local access number.
- 2. Dial local access number and enter your 10-digit menu mailbox number followed by the  $#$  key.
- 3. Enter the default password which is your 10-digit menu mailbox number followed by the # key OR Enter your personalized password if you've already changed it followed by the # key.
- 4. Press 1 to Administer Greeting.
- 5. Follow the voice prompts to record your greeting.

Other options for recording greetings, including uploading a .wav file, are available through the Phone Services link under the Greetings tab.

**If you have any questions, please contact Integra Customer Care at 1-866-INTEGRA**